# **Physique**

## **Capacité numérique 2 – Action d'un filtre sur un signal périodique**

Pour le lundi 29 janvier 10:00

### **Objectifs**

Simuler, à l'aide d'un langage de programmation, l'action d'un filtre sur un signal périodique dont le spectre est fourni. Mettre en évidence l'influence des caractéristiques du filtre sur le filtrage.

✎ Afin d'utiliser les modules numpy et matplotlib.pyplot, importez-les dès le début de votre code l avec :

```
4 import numpy as np
5 import matplotlib.pyplot as plt
```
#### **1 Réponse en régime sinusoïdal d'un passe-bas d'ordre 1**

Soit un filtre qui à un signal d'entrée  $e(t)$  donne un signal de sortie  $s(t)$ . Ce filtre est décrit par une fonction de transfert  $H(j\omega)$  telle que, en notation complexe,

$$
\underline{S} = \underline{H}\,\underline{E}
$$

avec S et E les amplitudes complexes respectives de s et e.

**1.** Dans le cas où  $e(t) = E \cos(\omega t + \varphi_e)$ , comment s'exprime E en fonction de E et  $\varphi_e$ ? Il s'agit de passer en notation complexe,

 $e(t) = E \cos(\omega t + \varphi_e) \leftrightarrow \underline{e}(t) = E \exp(j(\omega t + \varphi_e)) = \underline{E} \exp(j\omega t) \Rightarrow \boxed{\underline{E} = E \exp(j\varphi_e)}$ 

**2.** Écrire le code définissant la fonction sinusoide, prenant comme paramètres A l'amplitude, omega la pulsation, phi la phase à l'origine et t un np.array correspondant au temps en seconde et qui rend un np.array contenant les valeurs prises par  $A\cos(\omega t + \varphi)$  aux instants t compris dans t.

Le code est le suivant. Les indications sur les types des objets donnés en entrée à la fonction et de celui ou ceux rendus par la fonction sont données à titre informatif pour l'utilisateur (cela pourrait être fait avec des commentaires).

```
7 def sinusoide(A : float, omega : float, phi : float, t : np.ndarray) -> np.ndarray:
8 return A * np.cos(omega * t + phi)
```
**3.** Rappeler la forme canonique de la fonction de transfert  $H(j\omega)$  d'un passe-bas d'ordre 1. Faire apparaître, en particulier, le gain en amplitude statique  $H_0$  et la pulsation de coupure  $\omega_0$ . Dans la suite,  $H_0$  sera fixé à 1.

Voir le cours si vous ne le savez plus (pas pour l'apprendre, mais pour savoir la retrouver) ! La forme canonique de la fonction de transfert  $H(j\omega)$  d'un passe-bas d'ordre 1 est

$$
\boxed{\underline{H}(\mathrm{j}\omega) = \frac{H_0}{1 + \mathrm{j}\frac{\omega}{\omega_0}}}.
$$

**4.** Écrire le code définissant la fonction de transfert générique du passe-bas d'ordre 1 H\_PasseBas1, prenant comme paramètres omega la pulsation à laquelle évaluer  $H(j\omega)$  et omega0 la pulsation de coupure et qui rend un nombre complexe étant la valeur de  $H(j\omega)$ . Pour rappel, 1j correspond en python à l'imaginaire pur j tel que j<sup>2</sup> = -1.

Le code est le suivant.

10 **def** H\_PasseBas1(omega : float, omega0 : float) -> complex: 11 **return** 1 / (1 + 1j \* omega/omega0)

**5.** Écrire le code définissant la fonction de transfert du filtre passe-bas d'ordre 1 ayant comme *fréquence* de coupure  $f_{c1} = 500$  Hz, Filtre\_1, prenant comme paramètres omega la pulsation à laquelle évaluer cette fonction de transfert un nombre complexe étant la valeur de cette fonction de transfert.

Le code est le suivant.

```
13 def Filtre 1(omega : float) -> complex:
14 fc = 500 # fréquence de coupure
15 omega0 = 2*np.pi * fc # pulsation de coupure
16 return H_PasseBas1(omega, omega0) # valeur pour un passe-bas d'ordre 1 à omega
      ,→ pour cette valeur de omega0
```
**6.** Dans le cas d'un filtre linéaire, le signal de sortie est de la forme  $s(t) = S \cos(\omega t + \varphi_s)$ . Comment s'exprime S en fonction de S et  $\varphi_s$ ?

Il s'agit à nouveau de passer en notation complexe,

 $s(t) = S \cos(\omega t + \varphi_s) \leftrightsquigarrow \underline{s}(t) = S \exp(\mathrm{j}(\omega t + \varphi_s)) = \underline{S} \exp(\mathrm{j} \omega t) \Rightarrow \boxed{\underline{S} = S \exp(\mathrm{j} \varphi_s)}$ 

**7.** Sachant que  $S = H E$ , comment déterminer S et  $\varphi_s$  à l'aide de H et E? Il suffit de prendre le module et l'argument de  $S$ . Ainsi,

$$
S=|\underline{S}|=|\underline{H}\,\underline{E}|=|\underline{H}||\underline{E}|\Rightarrow \boxed{S=HE}\,,\quad \varphi_s=\arg(\underline{H}\,\underline{E})=\arg(\underline{H})+\arg(\underline{E})\Rightarrow \boxed{\varphi_s=\arg(\underline{H})+\varphi_e}\,.
$$

**8.** Écrire alors  $s(t)$  à partir de E,  $\omega$ ,  $\varphi_e$ , <u>|H</u>| et arg(H). Compte-tenu des questions précédentes,

 $s(t) = |H|E\cos(\omega t + \arg(\underline{H}) + \varphi_e)$ 

**9.** Écrire le code définissant la fonction sinusoide\_filtree, prenant comme paramètres A l'amplitude de la sinusoïde *non filtrée*, omega la pulsation, phi la phase à l'origine de la sinusoïde *non filtrée*, t un np.array correspondant au temps en seconde et H une fonction de transfert *elle-même fonction de*  $\omega$  et qui rend un np.array contenant les valeurs prises par la sinusoïde en sortie du filtre. Utiliser dans sinusoide\_filtree la fonction sinusoide précédemment définie.

Pour rappel, le module d'un nombre complexe z s'obtient avec np.abs(z), son argument avec np.angle(z).

Vous pourrez vérifier votre code avec les deux cas suivants :

- pour une fonction de transfert valant toujours 1, la sinusoïde filtrée est la même que la sinusoïde non filtrée  $(s = e)$ ;
- pour une fonction de transfert valant toujours  $\frac{1}{2}$ j, la sinusoïde filtrée correspond à celle en entrée mais d'amplitude divisée par 2 et en avance de  $\pi/2$ .

Le code définissant la fonction sinusoide\_filtree est le suivant.

```
18 def sinusoide_filtree(A : float, omega : float, phi : float, t : np.ndarray, H :
   \rightarrow callable) \rightarrow np.ndarray:
19 S = np.abs(H(omega)) * A20 phiS = np.append(H(\omega)) + phi21 return sinusoide(S, omega, phiS, t)
```
#### **2 Série de Fourier pour un signal périodique**

Un signal périodique n'est pas sinusoïdal. En revanche, le théorème de Fourier permet, en général, de décomposer un signal périodique en une somme de sinusoïdes.

**10.** Rappeler l'énoncé du théorème de Fourier pour un signal T-périodique.

**Théorème de Fourier** Soit un signal physique de période  $T = 1/\nu$ . Son caractère physique implique qu'il soit continu par morceaux et de carré intégrable. Il peut alors être décomposé en la somme :

— d'un terme constant égal à sa valeur moyenne ;

- d'une composante sinusoïdale de fréquence ν, le *fondamental* ;
- de composantes sinusoïdales de fréquences multiples de ν, les *harmoniques*.

 $\triangle$  La série de Fourier ainsi obtenue converge en norme  $L^2$  vers le signal considéré car ce dernier est de carré intégrable.

Pour un signal C créneau d'amplitude E, c'est-à-dire

$$
C(t) = \begin{cases} +E \sin nT < t < (n + \frac{1}{2})T \\ -E \sin (n + \frac{1}{2})T < t < (n + 1)T, & n \in \mathbb{Z}, \\ 0 \text{ sion} \end{cases}
$$

il est possible de montrer que

<span id="page-2-0"></span>
$$
C_n(t) = \sum_{k=0}^n c_k(t) = \sum_{k=0}^n \underbrace{\frac{4E}{(2k+1)\pi} \sin\left(2\pi(2k+1)\frac{t}{T}\right)}_{c_k(t)} \xrightarrow[n \to \infty]{} C(t).
$$
 (1)

Dans la suite, nous fixerons la *fréquence* de ce créneau à 440 Hz et  $E = 1$  SI.

 $\mathcal{L}_{\mathcal{A}}$  La fonction  $C_n$  ainsi définie correspond aux  $2n + 1$  premiers harmoniques de la décomposition en série de Fourier du créneau (impair et de moyenne nulle).

**11.** Écrire le code de la fonction Creneau, prenant comme paramètres E l'amplitude du créneau  $C(t)$ , T la période du créneau  $C(t)$ , t un np.array correspondant au temps en seconde et qui rend un np.array contenant les valeurs prises par  $C(t)$  en utilisant une boucle **for**. Il est possible de créer un np.array de longueur L et contenant uniquement des valeurs nulles grâce à np.zeros(L).

Le code définissant la fonction Creneau est le suivant. Il existe d'autre manière d'y parvenir, l'essentiel est que vous puissiez tracer ce créneau exact.

```
23 def Creneau(E : float, T : float, t : np.ndarray) -> np.ndarray:
24 C = np.zeros(len(t)) # initialiser le créneau à 0
25 # boucle for pour déterminer les valeurs du créneau à chaque instant
26 for t_value in t :
27 # si t_value n'est pas entre 0 et T,
28 # se ramener à ce cas grâce à la périodicité du créneau
29 # et alors lire l'énoncé dans le cas n = 0
30 t<sub>e</sub>val = t<sub>value</sub> - t<sub>value</sub>//T * T
31 # il est aussi possible d'utiliser des boucles while
```

```
32 if 0 < t_eval and t_eval < T/2:
33 C[t == t_value] = E34 elif T/2 < t_eval and t_eval < T:
35 C[t == t_value] = -E36 # sinon, la valeur est déjà nulle, mais il est possible de mettre
37 # else:
38 # C[t_value] = 0
39 return C
```
**12.** Exprimer  $c_k(t)$  à l'aide d'un cosinus et non d'un sinus. En déduire la fonction  $C_n$ , prenant comme paramètres n un entier, E l'amplitude du créneau  $C(t)$ , T la période du créneau  $C(t)$ , t un np.array correspondant au temps en seconde et qui rend un  $np.array$  contenant les valeurs prises par  $C_n(t)$  en utilisant la fonction sinusoide.

D'après l'énoncé,

$$
c_k(t) = \frac{4E}{(2k+1)\pi} \sin\left(2\pi(2k+1)\frac{t}{T}\right).
$$

Or,  $\cos\left(\theta - \frac{\pi}{2}\right) = \sin(\theta)$ . Ainsi,

$$
c_k(t) = \frac{4E}{(2k+1)\pi} \cos \left(2\pi (2k+1)\frac{t}{T} - \frac{\pi}{2}\right).
$$

La fonction  $C$  n est ainsi définie par le code suivant.

```
41 def C_n(n : int, E : float, T : float, t : np.ndarray) -> np.ndarray:
42 Cn = np.zeros(len(t)) # initialiser le résultat
43 # attention à ne pas le nommer comme la fonction elle-même !
44
45 # boucle for pour faire la somme
46 for k in range(0, n+1):
47 A = 4*E / ( (2*k+1) * np.pi ) # amplitude de c_k
48 omega = 2*np.pi/T * (2*k+1) # déterminer omega pour utiliser sinusoide
49 phi = - np.pi/2 # pour le passage de sin à cos
50
51 Cn += sinusoide(A, omega, phi, t)
52
53 return Cn
```
13. Écrire un code permettant de tracer sur une même figure, sur 2 périodes,  $C(t)$  le créneau exact et  $C_n(t)$  pour  $n = 0$  et de sauvegarder ce tracé dans une image « fig1.png ». Le code est le suivant.

```
55 T = 1/440 # période pour une fréquence de 440 Hz
56 E = 1 # E vaut 1 SI
57
58 # Pour tracer sur deux périodes en prenant 1000 points
59 time_s = np.linspace(0, 2*T, 1000)
60
61 C_fct_t = Creeneau(E, T, time_s)62 C_0 fct_t = C_n(0, E, T, time_s)63
64 plt.figure()
65 plt.title("$C$ et $C_0$ sur deux périodes")
66 plt.plot(time_s*1e3, C_fct_t, label = "Créneau exact")
67 plt.plot(time_s*1e3, C_0 fct_t, label = "C_0(t)")
68 plt.xlim([time_s.min()*1e3, time_s.max()*1e3]) # ajustement des bornes de l'axe des
   ,→ abscisses
```

```
69 plt.xlabel("temps (ms)")
70 plt.ylim([-1.75, 1.75]) # ajustement des bornes de l'axe des ordonnées
71 plt.ylabel("Valeurs en SI")
72 plt.grid() # pour afficher le quadrillage
73 plt.legend() # afficher les labels des courbes
74 plt.savefig("fig1.png")
```
<span id="page-4-0"></span>Le tracé obtenu est donné en figure [1.](#page-4-0)

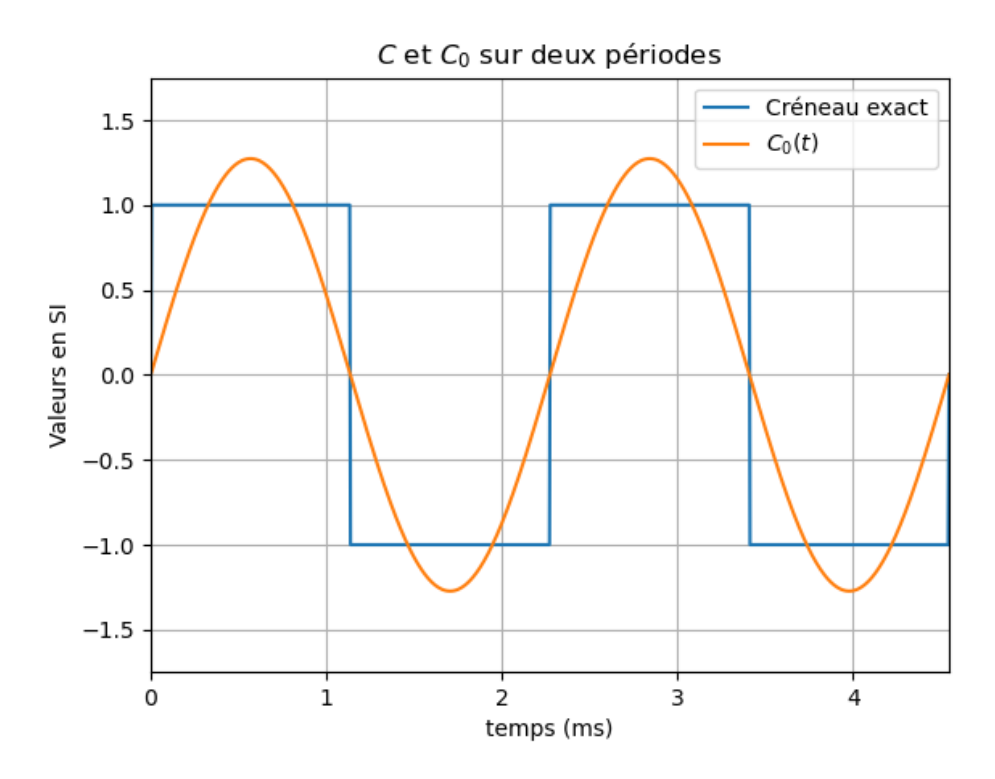

**Figure 1** – Le tracé « fig1.png ».

**14.** Faire de même pour  $n = 1, 2, 500$  dans des images  $\le$  fig2.png »,  $\le$  fig3.png »,  $\le$  fig4.png ». Le code est le suivant. Une boucle est utilisée, il est mieux d'y penser !

```
76 fig_num = 1
77 for n in [1, 2, 500]:
78 fig_num += 1
79
80 C_n_fct_t = C_n(n, E, T, time_s)81
82 plt.figure()
83 plt.title(f"$C$ et $C_{{ {n} }}$ sur deux périodes")
84 plt.plot(time s*1e3, C fct t, label = "Créneau exact")
85 plt.plot(time_s*1e3, C_n_fct_t, label = f"$C_{{ {n} }}(t)$")
86 plt.xlim([time_s.min()*1e3, time_s.max()*1e3]) # ajustement des bornes de l'axe
      ,→ des abscisses
87 plt.xlabel("temps (ms)")
88 plt.ylim([-1.75, 1.75]) # ajustement des bornes de l'axe des ordonnées
89 plt.ylabel("Valeurs en SI")
90 plt.grid() # pour afficher le quadrillage
91 plt.legend() # afficher les labels des courbes
92 plt.savefig(f"fig{fig_num}.png")
```
Le tracés obtenus sont donnés en figures [2,](#page-5-0) [3](#page-5-0) et [4.](#page-5-0)

<span id="page-5-0"></span>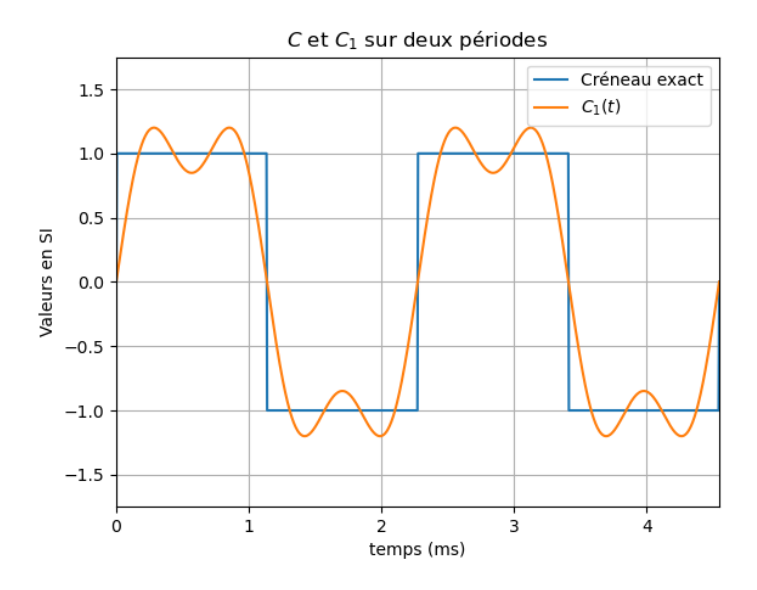

Figure 2 – Le tracé « fig2.png ».

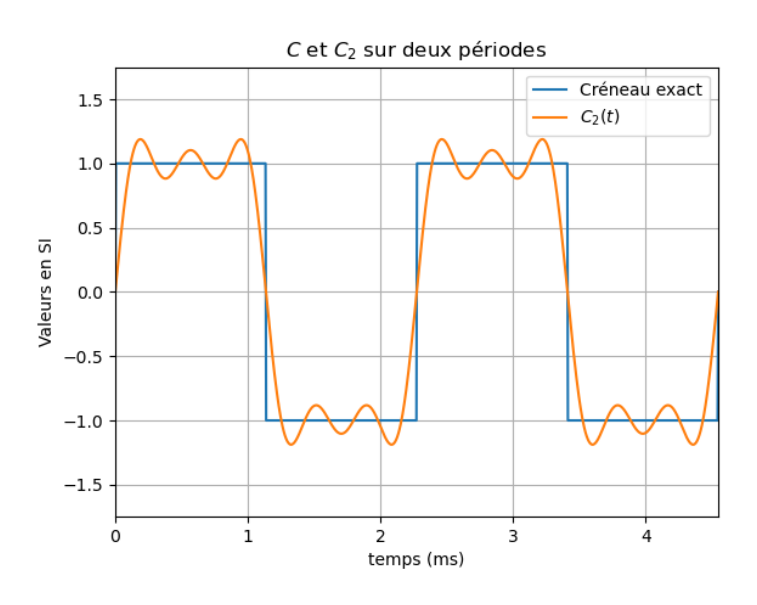

**Figure 3** – Le tracé « fig3.png ».

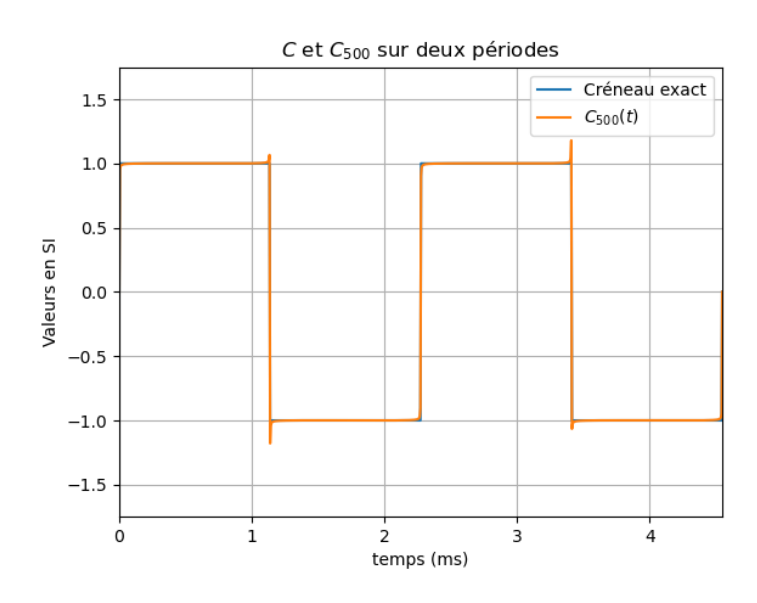

**Figure 4** – Le tracé « fig4.png ».

### **3 Réponse du passe-bas d'ordre 1 à un signal périodique**

Le filtre étant linéaire, « la sortie de la somme est la somme des sorties ».

**15.** Si  $s_k$  est la sortie du filtre pour la sinusoïde  $c_k$  (définie par [\(1\)](#page-2-0)), exprimer la sortie du filtre  $S_n$ pour  $C_n$  en fonction de  $s_k$ .

Il suffit de sa baser sur la phrase de l'énoncé, « la sortie de la somme est la somme des sorties ». Ainsi,

$$
S_n(t) = \text{sortie}\left(C_n(t)\right) = \text{sortie}\left(\sum_{k=0}^n c_k(t)\right) = \sum_{k=0}^n \underbrace{\text{sortie}\left(c_k(t)\right)}_{s_k(t)} \Rightarrow \boxed{S_n(t) = \sum_{k=0}^n s_k(t)}.
$$

**16.** En déduire le code de la fonction S\_n, prenant comme paramètres n un entier, E l'amplitude du créneau  $C(t)$ , T la période du créneau  $C(t)$ , t un np.array correspondant au temps en seconde et H une fonction de transfert *elle-même fonction de* ω et qui rend un np.array contenant les valeurs prises par  $S_n(t)$ , la sortie du filtre de fonction de transfert H lorsque son entrée est  $C_n(t)$ . en utilisant la fonction sinusoide\_filtree.

Le code est le suivant. Il est possible de se baser sur la définition de  $C_n$  pour y parvenir.

```
94 def S_n(n : int, E : float, T : float, t : np.ndarray, H : callable) -> np.ndarray:
95 Sn = np.zeros(len(t)) # initialiser le résultat
96 # attention à ne pas le nommer comme la fonction elle-même !
97
98 # boucle for pour faire la somme
99 for k in range(0, n+1):
100 A = 4*E / ( (2*k+1) * np.pi ) # amplitude de c_k
101 omega = 2*np.pi/T * (2*k+1) # déterminer omega pour utiliser sinusoide
102 phi = - np.pi/2 # phi pour c_k (pour le passage de sin à cos)
103
104 Sn += sinusoide filtree(A, omega, phi, t, H)
105
106 return Sn
```
**17.a.** Écrire un code permettant de tracer sur une même figure la réponse temporelle, sur 2 périodes,  $C(t)$  le créneau exact et la réponse du filtre Filtre\_1 à  $C_{500}(t)$  et de sauvegarder ce tracé dans une image « fig5-rep\_temporelle.png ».

Le code est le suivant.

```
108 S_500_fct_t = S_n(500, E, T, time_s, Filtre_1)
109
110 plt.figure()
111 plt.title("$C$ et $S_{500}$ sur deux périodes, fréquence de coupure à 500 Hz")
112 plt.plot(time s*1e3, C fct t, label = "Créneau exact")
113 plt.plot(time_s*1e3, S_500_fct_t, label = "$S_{500}(t)$")
114 plt.xlim([time_s.min()*1e3, time_s.max()*1e3]) # ajustement des bornes de l'axe des
    ,→ abscisses
115 plt.xlabel("temps (ms)")
116 plt.ylim([-1.75, 1.75]) # ajustement des bornes de l'axe des ordonnées
117 plt.ylabel("Valeurs en SI")
118 plt.grid() # pour afficher le quadrillage
119 plt.legend() # afficher les labels des courbes
120 plt.savefig("fig5-rep_temporelle.png")
```
#### Le tracé obtenu est donné en figure [5a.](#page-7-0)

**b.** Écrire un code permettant de tracer le spectre en amplitude de  $C_{500}(t)$  et de la réponse du filtre à  $C_{500}(t)$  entre 0 et 5 kHz et de sauvegarder ce tracé dans une image « fig5-spectre.png ». Pour cela, tracer pour chaque fréquence un trait allant de A à B avec  $x_A = x_B = f$  la fréquence en Hz,  $y_A = 0$  et

<span id="page-7-0"></span>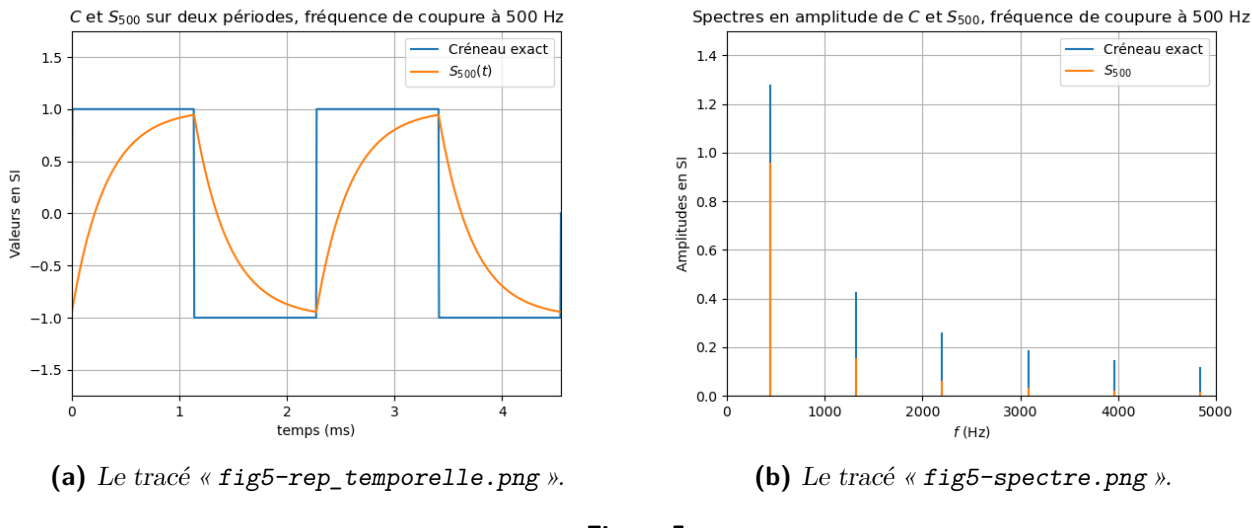

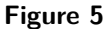

 $y_B$  ayant la valeur de l'amplitude de la sinusoïde de fréquence  $f$ , pour chaque fréquence contenue dans la décomposition en série de Fourier du signal.

Le code est le suivant.

```
122 # initialiser les listes pour tracer les spectres
123 Spectre_C_500 = []
124 Spectre_S_500 = []
125 Frequences = []
126
127 for k in range(500+1):
128 frequence = (2*k+1)/T129 c_k = 4*E / ( (2*k+1) * np.pi ) # amplitude de c_k
130
131 omega = 2*np.pi*frequence
132 s k = c k * np.abs(Filtre1(omega))133
134 Spectre_C_500.append(c_k)
135 Spectre S 500.append(s k)
136 Frequences.append(frequence)
137
138 plt.figure()
139 plt.title("Spectres en amplitude de $C$ et $S_{500}$, fréquence de coupure à 500 Hz")
140 for k in range(len(Frequences)):
141 frequence = Frequences[k]
142 c_k = Spectre_{0.500[k]}143 s_k = Spectre_S_500[k]144
145 plt.plot(
146 [frequence, frequence],
147 [0, c_k],
148 color = "C0", # pour avoir tout le spectre de C500 en bleu
149 label = "Créneau exact" if k == 0 else None, # pour n'avoir qu'une seule fois
           ,→ le label
150 )
151
152 plt.plot(
153 [frequence, frequence],
154 [0, s k],
155 color = "C1", # pour avoir tout le spectre de S500 en orange
```

```
156 label = "$S_{500}$" if k == 0 else None, # pour n'avoir qu'une seule fois le
            ,→ label
157 )
158
159 plt.xlim([0, 5e3]) # ajustement des bornes de l'axe des abscisses
160 plt.xlabel("$f$ (Hz)")
161 plt.ylim([0, 1.5]) # ajustement des bornes de l'axe des ordonnées
162 plt.ylabel("Amplitudes en SI")
163 plt.grid() # pour afficher le quadrillage
164 plt.legend() # afficher les labels des courbes
165 plt.savefig("fig5-spectre.png")
```
Le tracé obtenu est donné en figure [5b.](#page-7-0)

**18.** Faire de même avec une fréquence de coupure  $f_{c2} = 5$  kHz dans les images

```
« fig6-rep_temporelle.png » et« fig6-spectre.png ».
```
Le code est le suivant. ✎ Il s'agit essentiellement du même qu'avec la fréquence de coupure à 500 Hz. Pour répondre « d'un coup » à tout le sujet, il aurait été possible de faire une boucle **for** sur les différentes valeurs de fréquence de coupure.

```
167 def Filtre_2(omega : float) -> complex:
168 fc = 5e3 # fréquence de coupure
169 omega0 = 2*np.pi * fc # pulsation de coupure
170 return H_PasseBas1(omega, omega0) # valeur pour un passe-bas d'ordre 1 à omega
        ,→ pour cette valeur de omega0
171
172 S 500 fct t = S_n(500, E, T, time s, Filter 2) # attention à bien changer de filtre !
173
174 plt.figure()
175 plt.title("$C$ et $S_{500}$ sur deux périodes, fréquence de coupure à 5 kHz")
176 plt.plot(time_s*1e3, C_fct_t, label = "Créneau exact")
177 plt.plot(time_s*1e3, S_500_fct_t, label = "$S_{500}(t)$")
178 plt.xlim([time_s.min()*1e3, time_s.max()*1e3]) # ajustement des bornes de l'axe des
    ,→ abscisses
179 plt.xlabel("temps (ms)")
180 plt.ylim([-1.75, 1.75]) # ajustement des bornes de l'axe des ordonnées
181 plt.ylabel("Valeurs en SI")
182 plt.grid() # pour afficher le quadrillage
183 plt.legend() # afficher les labels des courbes
184 plt.savefig("fig6-rep_temporelle.png")
185
186 # initialiser les listes pour tracer les spectres
187 Spectre_C_500 = []
188 Spectre_S_500 = []
189 Frequences = []
190191 for k in range(500+1):
192 frequence = (2*k+1)/T193 c_k = 4*E / ( (2*k+1) * np.pi ) # amplitude de c_k
194
195 omega = 2*np.pyi*frequency196 s_k = c_k * np.abs( Filtre_2(omega) ) # attention à bien changer de filtre !
197
198 Spectre_C_500.append(c_k)
199 Spectre S 500.append(s k)
200 Frequences.append(frequence)
201
202 plt.figure()
203 plt.title("Spectres en amplitude de $C$ et $S_{500}$, fréquence de coupure à 5 kHz")
```

```
204 for k in range(len(Frequences)):
205 frequence = Frequences[k]
206 c_k = Spectre_C_500[k]
207 s_k = Spectre_S_500[k]
208
209 plt.plot(
210 [frequence, frequence],
211 [0, c_k],
212 color = "C0", # pour avoir tout le spectre de C500 en bleu
213 label = "Créneau exact" if k == 0 else None, # pour n'avoir qu'une seule fois
           ,→ le label
214 )
215
216 plt.plot(
217 [frequence, frequence],
218 [0, s_k],
219 color = "C1", # pour avoir tout le spectre de S500 en orange
220 label = "$S_{500}$" if k == 0 else None, # pour n'avoir qu'une seule fois le
           ,→ label
221 )
222
223 plt.xlim([0, 5e3]) # ajustement des bornes de l'axe des abscisses
224 plt.xlabel("$f$ (Hz)")
225 plt.ylim([0, 1.5]) # ajustement des bornes de l'axe des ordonnées
226 plt.ylabel("Amplitudes en SI")
227 plt.grid() # pour afficher le quadrillage
228 plt.legend() # afficher les labels des courbes
229 plt.savefig("fig6-spectre.png")
```
Les tracés obtenus sont donnés en figures [6a](#page-9-0) pour la réponse temporelle et [6b](#page-9-0) pour le spectre.

<span id="page-9-0"></span>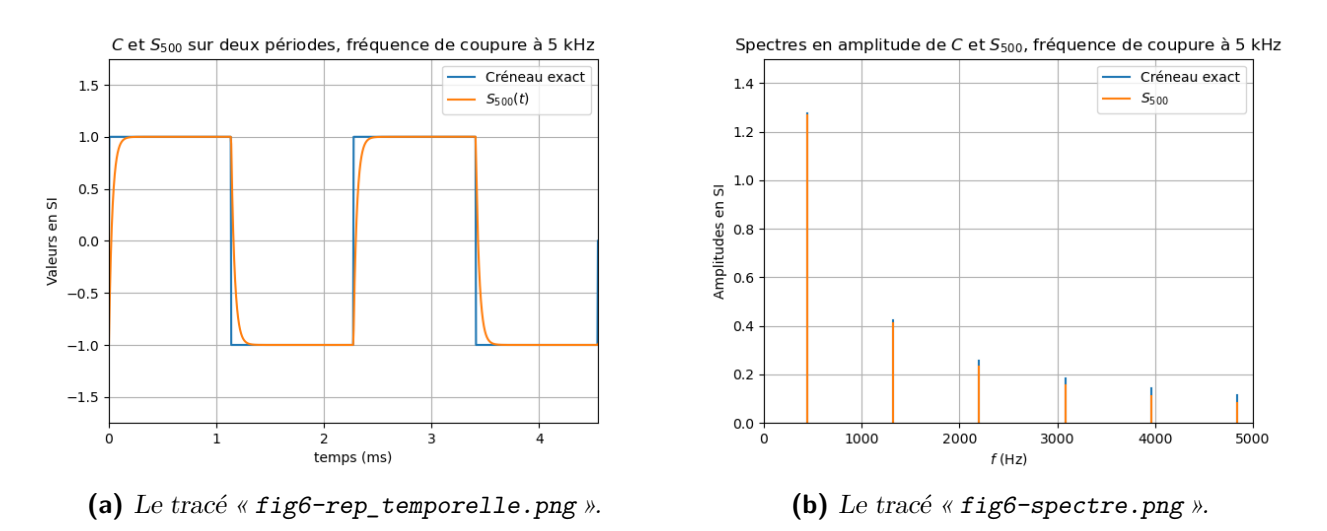

**Figure 6 –** Le spectre est effectivement beaucoup moins modifié que dans le cas d'une fréquence de coupure à 500 Hz, figure [5b,](#page-7-0) mais l'action du filtre n'est pas nulle pour autant ! Cela se voit bien sur la réponse temporelle.

```
19. Faire de même avec une fréquence de coupure f_{c3} = 50 Hz dans les images
« fig7-rep_temporelle.png » et« fig7-spectre.png ».
   Le code est le suivant. Même démarche qu'à la question précédente !
```

```
167 def Filtre_2(omega : float) -> complex:
168 fc = 5e3 # fréquence de coupure
169 omega0 = 2*np.pi * fc # pulsation de coupure
```

```
170 return H_PasseBas1(omega, omega0) # valeur pour un passe-bas d'ordre 1 à omega
        ,→ pour cette valeur de omega0
171
172 S_500_fct_t = S_n(500, E, T, time_s, Filtre_2) # attention à bien changer de filtre !
173
174 plt.figure()
175 plt.title("$C$ et $S_{500}$ sur deux périodes, fréquence de coupure à 5 kHz")
176 plt.plot(time_s*1e3, C_fct_t, label = "Créneau exact")
177 plt.plot(time_s*1e3, S_500_fct_t, label = "$S_{500}(t)$")
178 plt.xlim([time_s.min()*1e3, time_s.max()*1e3]) # ajustement des bornes de l'axe des
    ,→ abscisses
179 plt.xlabel("temps (ms)")
180 plt.ylim([-1.75, 1.75]) # ajustement des bornes de l'axe des ordonnées
181 plt.ylabel("Valeurs en SI")
182 plt.grid() # pour afficher le quadrillage
183 plt.legend() # afficher les labels des courbes
184 plt.savefig("fig6-rep_temporelle.png")
185
186 # initialiser les listes pour tracer les spectres
187 Spectre_C_500 = []
188 Spectre_S_500 = []
189 Frequences = []
190
191 for k in range(500+1):
192 frequence = (2*k+1)/T193 c_k = 4*E / ( (2*k+1) * np.pi ) # amplitude de c_k
194
195 omega = 2*np.pyi*frequency196 s_k = c_k * np.abs( Filtre_2(omega) ) # attention à bien changer de filtre !
197
198 Spectre_C_500.append(c_k)
199 Spectre_S_500.append(s_k)
200 Frequences.append(frequence)
201
202 plt.figure()
203 plt.title("Spectres en amplitude de $C$ et $S_{500}$, fréquence de coupure à 5 kHz")
204 for k in range(len(Frequences)):
205 frequence = Frequences[k]
206 c_k = Spectre_C_500[k]207 s_k = Spectre S_500[k]208
209 plt.plot(
210 [frequence, frequence],
211 [0, c_k],
212 color = "C0", # pour avoir tout le spectre de C500 en bleu
213 label = "Créneau exact" if k == 0 else None, # pour n'avoir qu'une seule fois
           ,→ le label
214 )
215
216 plt.plot(
217 [frequence, frequence],
218 [0, s_k],
219 color = "C1", # pour avoir tout le spectre de S500 en orange
220 label = "$S_{500}$" if k == 0 else None, # pour n'avoir qu'une seule fois le
           ,→ label
221 )
222223 plt.xlim([0, 5e3]) # ajustement des bornes de l'axe des abscisses
224 plt.xlabel("$f$ (Hz)")
```

```
225 plt.ylim([0, 1.5]) # ajustement des bornes de l'axe des ordonnées
226 plt.ylabel("Amplitudes en SI")
227 plt.grid() # pour afficher le quadrillage
228 plt.legend() # afficher les labels des courbes
229 plt.savefig("fig6-spectre.png")
```
<span id="page-11-0"></span>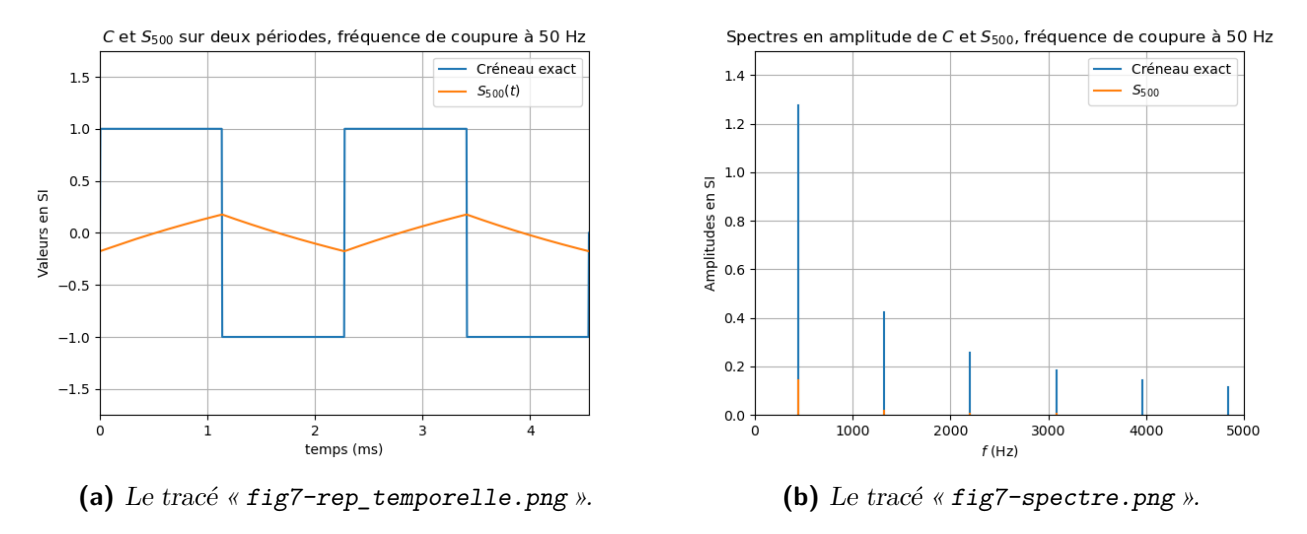

Les tracés obtenus sont donnés en figures [7a](#page-11-0) pour la réponse temporelle et [7b](#page-11-0) pour le spectre.

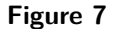

**20.** Commentez vos résultats, comparez les effets des différents filtres sur les réponses temporelles et fréquentielles.

Il y a beaucoup de choses à dire ici :

**Réponses temporelles : allure générale** Les allures caractéristiques de charges (et éventuellement décharges ou charges « opposées » selon les valeurs prises par le créneau) d'un condensateur sont obtenues. Ce n'est pas anodin : un filtre passe-bas d'ordre 1 peut être obtenu en prenant en sortie la tension aux bornes du condensateur d'un circuit RC série avec en entrée la tension aux bornes de cet ensemble. Une autre possibilité est de prendre la tension aux bornes d'une résistance d'un circuit RL série.

**Réponses temporelles : comparaison** La fréquence de coupure vérifie

$$
f_{\rm c} = \frac{1}{2\pi}\omega_0 = \frac{1}{2\pi}\frac{1}{\tau}
$$

avec  $\tau$  le temps caractéristique du système du premier ordre servant de filtre. Ainsi, en augmentant  $f_c$ ,  $\tau$ diminue. Il n'est donc pas étonnant, **pour le premier filtre**, d'observer *presque* tout le régime transitoire en figure [5a,](#page-7-0) car dans ce cas

$$
T=2{,}3\,\text{ms}\,,\quad \tau_1=\frac{1}{2\pi f_{\text{c}1}}=0{,}32\,\text{ms}\sim0{,}28\,\frac{T}{2}\Leftrightarrow\frac{T}{2}\sim3{,}6\,\tau_1\,.
$$

Il faut bien comparer  $\tau$  à  $T/2$ , car le créneau n'est de valeur constante que sur  $T/2!$ 

Dans le cas du **deuxième filtre**, figure [6a,](#page-9-0) T/2 ∼ 36 τ<sub>2</sub>. Ainsi, T/2 ≫ τ<sub>2</sub>, le système servant de filtre *a le temps* de répondre, le régime transitoire est rapidement terminé face à l'échelle de temps de l'entrée (le créneau). Un régime transitoire est toutefois encore présent à la bascule du créneau, et en comparant la figure [6a](#page-9-0) à la figure [4,](#page-5-0) l'effet de *lissage* de la tension par un condensateur (ou du courant par une bobine) est observable.

Dans le cas du **troisième filtre**, figure [7a,](#page-11-0) T/2 ∼ 0,36 τ<sub>3</sub>. Ainsi, T/2 ≪ τ<sub>2</sub>, le système servant de filtre *n'a pas le temps* de répondre, le régime transitoire est à peine débuté que le créneau rebascule. Alors, la réponse au créneau prend l'allure d'un signal triangulaire. Ici, c'est l'aspect *intégrateur* du passe-bas d'ordre 1 qui est observé : pente montante quasi constante lorsque le créneau est positif, descendante lorsque le créneau est négatif. Notez bien que la pente est *quasi* constante, il s'agit en fait de l'évolution en « exp $(-t/\tau)$  » du système d'ordre 1 pour  $t \ll \tau$ , ce qui est en bonne approximation la droite tangente à l'origine (par rapport à l'instant de bascule du créneau).

**Réponse fréquentielle - spectres** Sans surprise, plus la réponse est proche de l'entrée dans leurs aspects *temporels* (figures [5a,](#page-7-0) [6a](#page-9-0) et [7a\)](#page-11-0), plus la réponse est proche de l'entrée dans leurs aspects *fréquentiels* (figures [5b,](#page-7-0) [6b](#page-9-0) et [7b\)](#page-11-0).

Si la bande passante correspond, pour un passe-bas d'ordre 1, à la zone  $f < f_c$ , l'action d'un tel filtre n'est pas nulle pour autant dans la bande passante, ce qui est visible en figure [5b](#page-7-0) sur le fondamental, seule fréquence inférieure à celle de coupure (500 Hz), et aussi, particulièrement, en figure [6b](#page-9-0) où toutes les fréquences tracées sont inférieures à celle de coupure (5 kHz). L'effet est de plus en plus marqué lorsque la fréquence augmente, ce qui est effectivement prévisible vu la fonction de transfert.

Ces spectres permettent également de justifier *a posteriori* l'approche de cet exercice, où le créneau filtré est étudié en se basant uniquement sur les  $2 \times 500 + 1 = 1001$  premiers harmoniques (dont seuls 500 sont non nuls, l'harmonique 1 étant le fondamental lui-même). En effet, même avec  $f_c = f_{c2} = 5$  kHz, en termes d'amplitudes,

$$
s_{500} = |H|c_{500} = \frac{1}{\sqrt{1 + \left(\frac{f_{500}}{f_{c2}}\right)^2}} \frac{4E}{(2 \times 500 + 1)\pi} \sim 10^{-5} E \ll E,
$$

les termes (harmoniques) suivants, au-delà de  $k = 500$  dans  $S_n$ , sont donc effectivement négligeables.

✎ Il aurait même été possible, éventuellement, de se limiter à moins d'harmoniques mais à partir du moment où la boucle **for** est mise en place, l'effort supplémentaire est uniquement à la charge de l'ordinateur, ce qui n'est pas gênant tant que l'exécution du code reste raisonnable en termes de ressources (temps utilisateur, temps CPU, énergie électrique consommée).

#### **4 Action d'un passe-bande d'ordre 2**

**21.** Rappeler la forme canonique de la fonction de transfert  $H(j\omega)$  d'un passe-bande d'ordre 2. Faire apparaître, en particulier, le facteur de qualité Q et la pulsation propre  $\omega_0$ .

Voir le cours si vous ne le savez plus (pas pour l'apprendre, mais pour savoir la retrouver) ! La forme canonique de la fonction de transfert  $H(j\omega)$  d'un passe-bande d'ordre 2 est

$$
\boxed{\underline{H}(\mathrm{j}\omega) = \frac{1}{1 + \mathrm{j}Q\left(\frac{\omega}{\omega_0} - \frac{\omega_0}{\omega}\right)}}.
$$

**22.** Écrire le code définissant la fonction de transfert du passe-bande d'ordre 2 H\_PasseBande2, prenant comme paramètres omega la pulsation à laquelle évaluer  $H(j\omega)$ , Q le facteur de qualité et omega0 la pulsation propre et qui rend un nombre complexe étant la valeur de  $H(i\omega)$ .

Le code est le suivant.

```
295 def H_PasseBande2(omega : float, Q : float, omega0 : float) -> complex:
296 return 1 / (1 + 1j * Q * (omega/omega0 - omega0/omega))
```
Les paramètres du filtre passe-bande seront, dans la suite,  $Q = 1$  et  $\omega_0 = 5 \times 2\pi/T$  avec T la période du créneau précédemment définie.

**23.** Déduire du travail effectué le code de la fonction S\_passe\_bande\_n, prenant comme paramètres n un entier, E l'amplitude du créneau  $C(t)$ , T la période du créneau  $C(t)$ , t un np.array correspondant au temps en seconde et qui rend un np.array contenant les valeurs prises par la sortie du filtre passe-bande lorsqu'il est soumis à  $C_n(t)$  en entrée.

Le code est le suivant. Voir les questions précédentes pour les détails.

```
298 def Filtre_4(omega : float) -> complex:
299 omega0 = 5 * 2*np.pi / T
300 Q = 1301 return H_PasseBande2(omega, Q, omega0)
302
```

```
303 def S_passe_bande_n(n : int, E : float, T : float, t : np.ndarray) -> np.ndarray:
304 return S_n(n, E, T, t, Filtre_4)
```
**24.a.** Écrire un code permettant de tracer sur une même figure la réponse temporelle, sur 2 périodes,  $C(t)$  le créneau exact et la réponse du filtre à  $C_{500}(t)$  et de sauvegarder ce tracé dans une image « fig8-rep\_temporelle.png ».

Le code est le suivant. Encore une fois, même démarche !

```
306 S_500_fct_t = S_passe_bande_n(500, E, T, time_s)
307
308 # Bonus pour comparer, l'harmonique 5 qui est pile sur le centre de la bande passante
309 f5 = 5/T310 A = 4*E/((2*5+1)*np.pi)311 Harmo rang 5 = sinusoide(A, 2*np.pi*f5, -np.pi/2, time s)
312
313 plt.figure()
314 plt.title("$C$ et $S_{500}$ sur deux périodes, passe-bande")
315 plt.plot(time_s*1e3, C_fct_t, label = "Créneau exact")
316 plt.plot(time_s*1e3, S_500_fct_t, label = "$S_{500}(t)$")
317 plt.plot(time_s*1e3, Harmo_rang_5, label = "$c_5(t)$")
318 plt.xlim([time_s.min()*1e3, time_s.max()*1e3]) # ajustement des bornes de l'axe des
    ,→ abscisses
319 plt.xlabel("temps (ms)")
320 plt.ylim([-1.75, 1.75]) # ajustement des bornes de l'axe des ordonnées
321 plt.ylabel("Valeurs en SI")
322 plt.grid() # pour afficher le quadrillage
323 plt.legend() # afficher les labels des courbes
324 plt.savefig("fig8-rep_temporelle.png")
```
Le tracé obtenu est donné en figure [8a.](#page-13-0)

<span id="page-13-0"></span>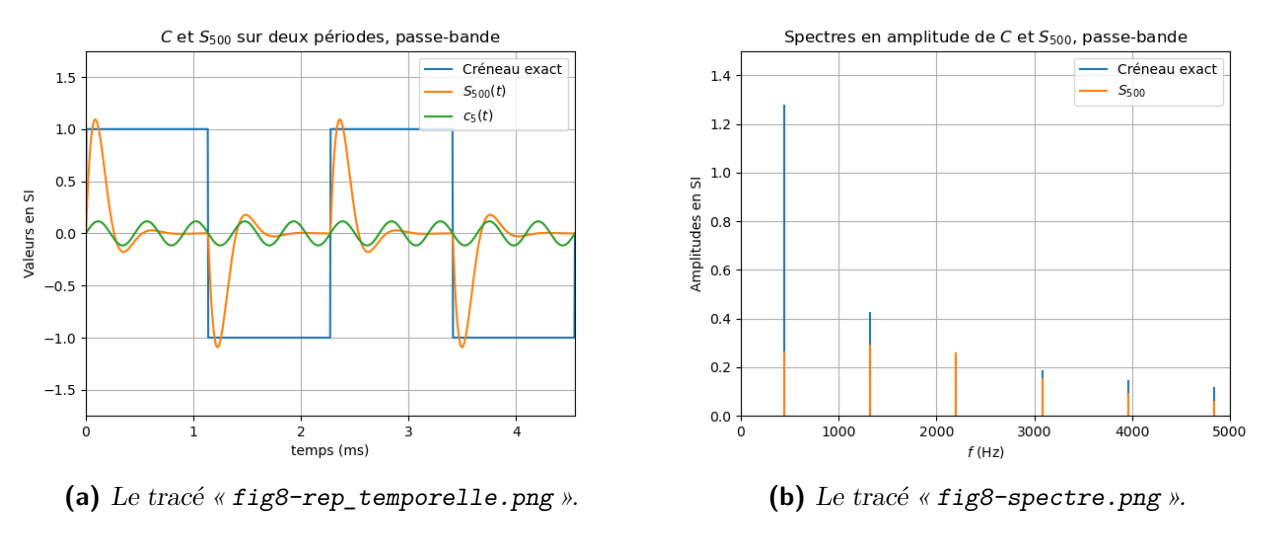

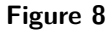

**b.** Écrire un code permettant de tracer le spectre en amplitude de  $C_{500}(t)$  et de la réponse du filtre à  $C_{500}(t)$  et de sauvegarder ce tracé dans une image « fig8-spectre.png ». Le code est le suivant. Encore une fois, même démarche !

326 *# initialiser les listes pour tracer les spectres* 327 Spectre\_C\_500 = [] 328 Spectre\_S\_500 = []

```
329 Frequences = []
330
331 for k in range(500+1):
332 frequence = (2*k+1)/T333 c_k = 4*E / ( (2*k+1) * np.pi ) # amplitude de c_k
334
335 omega = 2*np.pi*frequence
336 s_k = c_k * np.abs( Filtre_4(omega) ) # attention à bien changer de filtre !
337
338 Spectre C 500.append(c k)
339 Spectre_S_500.append(s_k)
340 Frequences.append(frequence)
341
342 plt.figure()
343 plt.title("Spectres en amplitude de $C$ et $S_{500}$, passe-bande")
344 for k in range(len(Frequences)):
345 frequence = Frequences[k]
346 c k = Spectre C 500[k]347 s_k = Spectre_S_500[k]
348
349 plt.plot(
350 [frequence, frequence],
351 [0, c_k],
352 color = "C0", # pour avoir tout le spectre de C500 en bleu
353 label = "Créneau exact" if k == 0 else None, # pour n'avoir qu'une seule fois
              ,→ le label
354 )
355
356 plt.plot(
357 [frequence, frequence],
358 [0, s_k],
359 color = "C1", # pour avoir tout le spectre de S500 en orange
360 label = "$S_{500}$" if k == 0 else None, # pour n'avoir qu'une seule fois le
           ,→ label
361 )
362
363 plt.xlim([0, 5e3]) # ajustement des bornes de l'axe des abscisses
364 plt.xlabel("$f$ (Hz)")
365 plt.ylim([0, 1.5]) # ajustement des bornes de l'axe des ordonnées
366 plt.ylabel("Amplitudes en SI")
367 plt.grid() # pour afficher le quadrillage
368 plt.legend() # afficher les labels des courbes
369 plt.savefig("fig8-spectre.png")
```
Le tracé obtenu est donné en figure [8b.](#page-13-0)

#### **25.** Commentez vos résultats.

Cette fois, l'allure de la réponse du filtre au créneau ressemble beaucoup à celle de la tension aux bornes de la résistance d'un circuit RLC série qui serait alimenté par l'entrée. Ce n'est pas anodin : un filtre passe-bande d'ordre 2 peut justement être obtenu de cette manière !

Il est de plus intéressant de remarquer que, la bande passante du filtre étant centrée sur la fréquence de l'harmonique de rang 5 (à f<sup>5</sup> = 2,20 kHz), et Q étant égal à 1, cette composante de la série de Fourier *n'est pas modifiée*, ce qui est particulièrement visible sur le spectre en figure [5b.](#page-7-0) En effet,  $H(j\omega_5) = 1$  ici.

En revanche, les amplitudes des autres fréquences sont réduites, et ce d'autant plus qu'elles sont éloignées de  $f_5$ qui correspond à la fréquence propre de ce filtre, c'est bien ce qui est attendu avec un passe-bande.

 $\triangle$  Attention, il s'agit d'une diminution relative : comme  $c_3 > c_5$ , même si l'harmonique 3 est plus diminuée que le 5, il y a tout de même  $s_3 > s_5$ .

Autre effet intéressant et notable, les oscillations amorties de la sortie ont une fréquence proche de celle de l'harmonique 5, ce qui apparaît en traçant  $c_5(t) = s_5(t)$ .